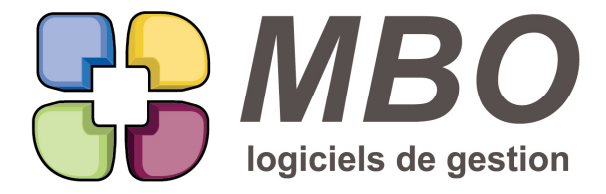

# **BONUS VERSION 2020.05**

#### **\* MODÈLES D'IMPRESSION**

Réservé aux profils administrateur : pouvoir cacher les modèles d'impression non utilisés.

C'est très facile, si vous êtes administrateur, à côté de chaque liste de modèles d'impression, vous verrez le bouton utilitaire.

Cliquez dessus, une fenêtre s'ouvrira

Présentant à gauche la liste de toutes les impressions

Faites passer sur la droite toutes celles que vous souhaitez cacher.

### **\* PARAMETRES - VISIBILITÉ MENUS**

En parametres du programme sur l'onglet Généraux : Nouvelle option : Cacher les lignes menus inactives (boite à cocher)

Cette option cochée, pour chaque profil, les pavés non autorisés ainsi que les lignes de menus non autorisées seront invisibles.

### **COMPTABILITE - EXTOURNER DES ÉCRITURES**

En saisie des écritures, derrière le dupliquer (bouton icone x2) qui apparait si vous sélectionnez plusieurs lignes, une option supplémentaire :

Inverser le sens des écritures

soit traduit en langage comptable : extourner des écritures.

ASTUCE : pour vos écritures de bilan extournables, créez-vous un journal dans lequel vous mettrez ces écritures ainsi ensuite vous n'aurez plus qu'à aller dans ce journal, sélectionner toutes les écritures et les dupliquer pour les extourner.

### **COMPTABILITE - IMPORT ECRITURE**

Vous pourrez désormais éviter la ressaisie d'écritures récurrentes comme les écritures d'OD de salaires ou de bilan en réalisant à la place un import.

Menu comptabilité / Ecritures / Importer des écritures

Une fenêtre s'ouvrira qui vous dira pour mémoire sous quel format doit être le fichier, soit :

1ère colonne : Code journal

2ème Colonne : Date d'écriture (et les formats possibles)

3ème colonne : le N° de pièce

4ème Colonne : le N° de compte

5ème Colonne : Montant au débit

SARL au capital de 30 489,80 Euros - RCS Chalon-sur-Saône - APE: 6201 Z - Siret: 425 050 952 00034 - TVA: FR83 425 050 952 Centre de formation agréé auprès de la préfecture de Dijon au n°26.71.01221.71.

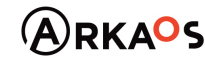

**ESTOENO** 

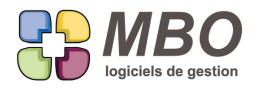

# **BONUS VERSION 2020.05**

6ème Colonne : Montant au crédit

Vous devrez enregistrer votre fichier sous le format de type "Texte (séparateur : Tabulation)"

Enfin il faudra préciser le nombre de lignes de titre de votre fichier.

Faites Importer.

Allez chercher le fichier.

Au moindre souci :

Code journal pas connu, compte pas connu, pas de N° de pièce, de libellé,etc ... le 1er souci rencontré vous sera signalé et l'import ne se fera pas du tout.

Si tout est OK

La liste des écritures telles qu'elles vont être importées vous sera présentée.

Il suffira alors de confirmer.

Vous pourrez également annuler si besoin.

Si vous pratiquez les sections budgétaires et que dans votre import vous avez des comptes prévisionnels de type sur Date connue, il vous sera présenté comme en saisie le tableau pour placer l'écriture sur la période concernée.

#### **CONTROLE DE GESTION**

Optimisation de l'impression du contrôle de gestion.

Moins intuitif mais plus efficace :

Le contrôle de gestion faisant appel à l'outil tableur de la base de données, et ce dernier intégrant des fonctions similaires à excel, l'impression et la mise en page passerons par l'utilisation directe de ces fonctions et aux bons soins de l'utilisateur.

Ainsi, le bouton imprimer disparait au profit de l'aperçu avant impression.

En cliquant dessus vous arriverez sur la fenêtre de paramétrage déjà pré-renseignée avec les éléments indispensables :

marges du papier et répétition.

A cet endroit il ne vous restera à faire que OK

C'est en amont qu'il faudra faire la mise en page en déterminant :

vos sauts de colonne et de page

Pour cela c'est dans le menu "Insertion", choix Saut de page, ça vous proposera colonne ou ligne C'est comme dans excel, positionnez vous sur la colonne ou la ligne avant laquelle vosu voulez insérer un saut.

N'hésitez pas à parcourir les menus, vous trouverez des fonctions de base connues en excel.

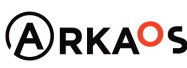

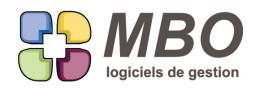

## **BONUS VERSION 2020.05**

**RESULTATS - BUDGET - CALCUL HEURE ET POINT MORT**

Dans un Budget, remaniement de l'onglet Calcul qui donne le calcul de l'heure et du point mort avec ajout de N° pour plus de compréhension et de clarté des résultats.

SARL au capital de 30 489,80 Euros - RCS Chalon-sur-Saône - APE : 6201 Z - Siret : 425 050 952 00034 - TVA : FR83 425 050 952 Centre de formation agréé auprès de la préfecture de Dijon au n°26.71.01221.71.

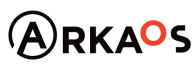

 $G<sub>EST</sub>  $\sum_{\text{gsion des analyes}}$$ 

**Page 3**